## **Collège Grande Bastide**

**Nom :** …………………………………

**Prénom :** …..................................... **Classe :** ….........

# **Devoir surveillé de technologie**

## **Durée : 1h**

### **Sujet :**

Une entreprise a reçu du matériel informatique et a commencé à installer un réseau informatique dans ses locaux. Vous devez compléter l'installation du matériel ainsi que le paramétrage du réseau.

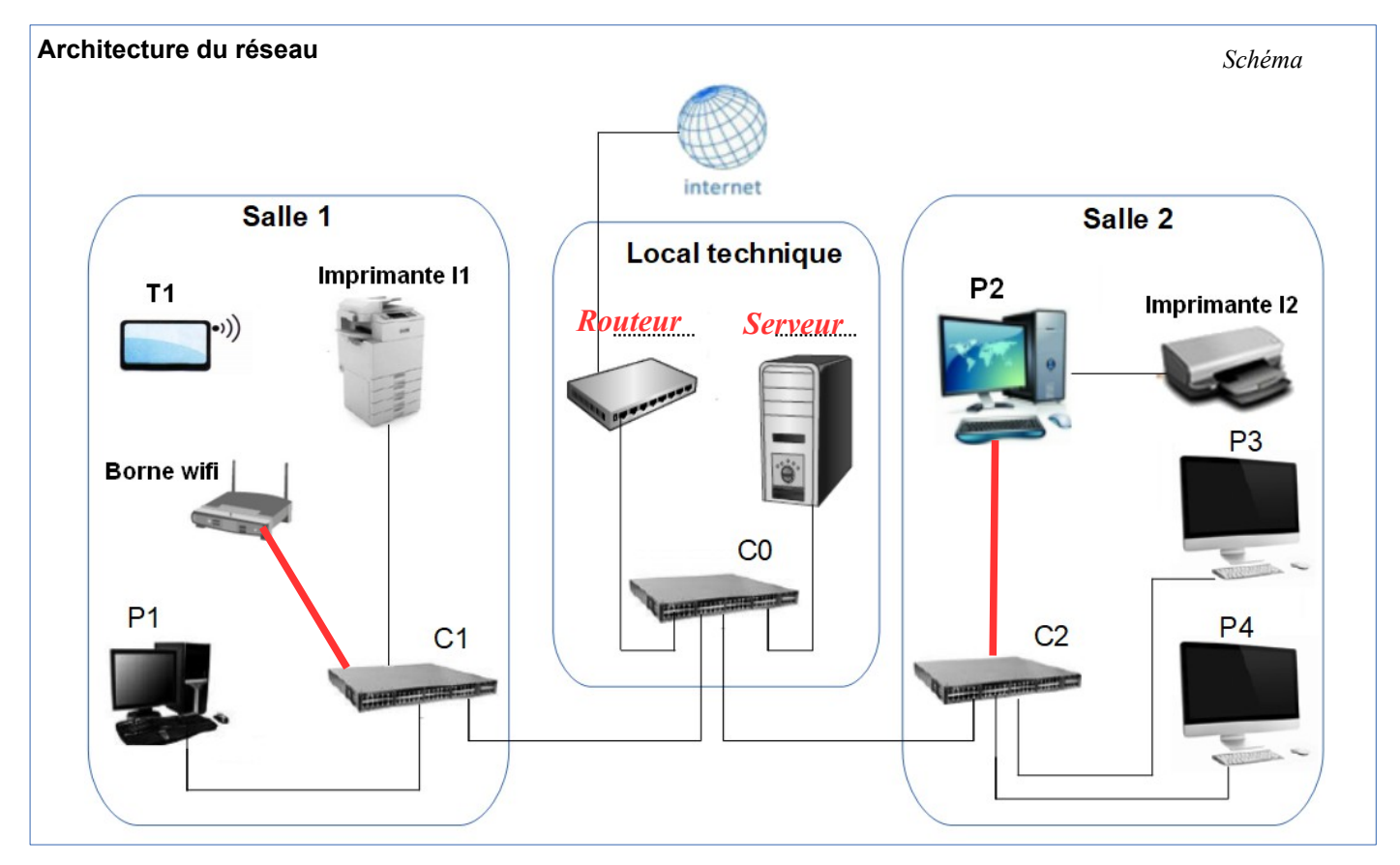

- 1. Nommez les éléments du local technique (en remplissant les pointillés sur le schéma) *(1 pt)*
- 2. Les ordinateurs **P1** et **P4** peuvent-ils partager des fichiers ? (justifiez votre réponse)

#### *Oui, car ils sont reliées par des commutateurs et font ainsi partie du même réseau. Ils peuvent donc partager des fichiers*.

3. L'ordinateur **P3** peut-il imprimer sur l'imprimante **I2** ? (justifiez votre réponse)

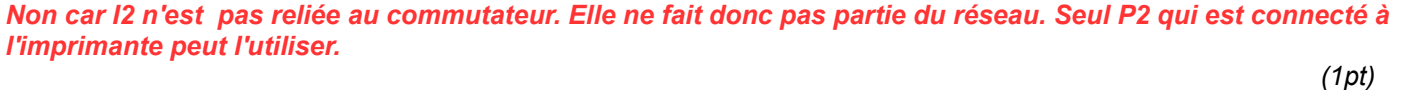

- 4. Complétez le câblage pour permettre à l'ordinateur **P2** d'imprimer sur l'imprimante filaire **I1**. *(1pt)*
- 5. Complétez le schéma pour que la tablette **T1** puisse imprimer sur l'imprimante filaire **I1**. *(1pt)*

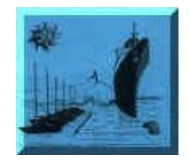

**Note : /20**

*(1pt)*

#### **6. Paramétrage IP de la tablette :**

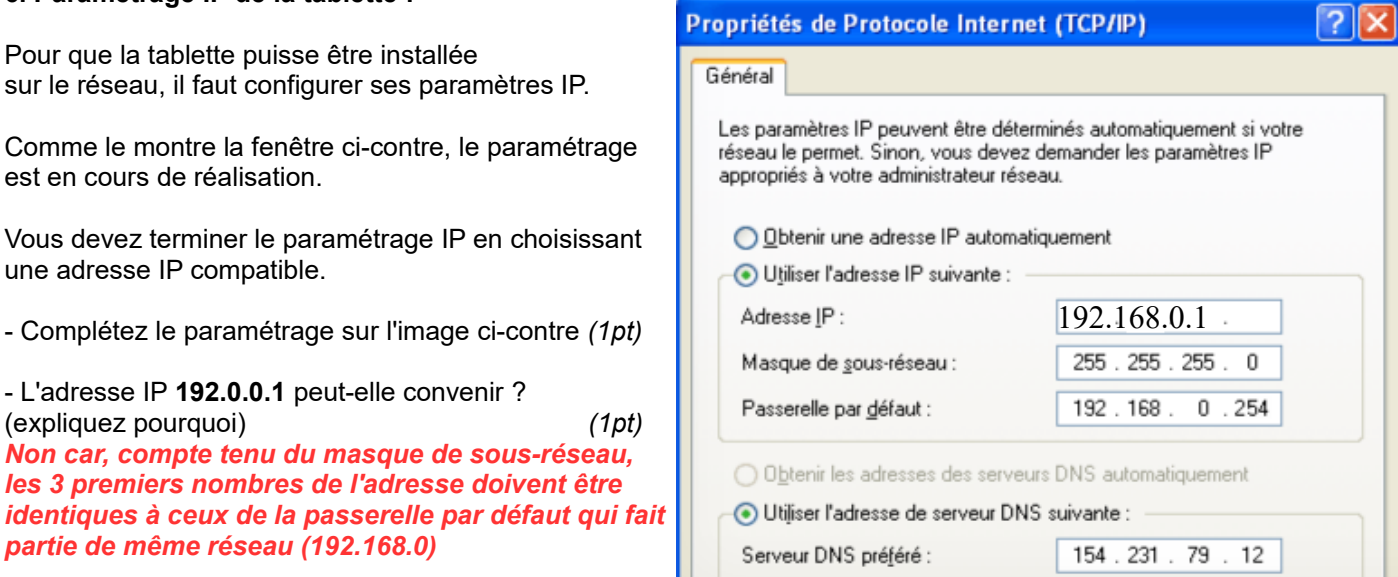

- A quoi correspond l'adressage **154.231.79.12** ? (nommez et expliquez le rôle de cet élément) *(1pt) Il s'agit du serveur de noms (DNS) qui permet d'obtenir l'adresse IP à partir d'une URL.*

#### **7 : Configuration d'un réseau local**

Nous avons simulé la configuration d'un réseau local à l'aide du logiciel Cisco Packet Tracer et effectué des tests

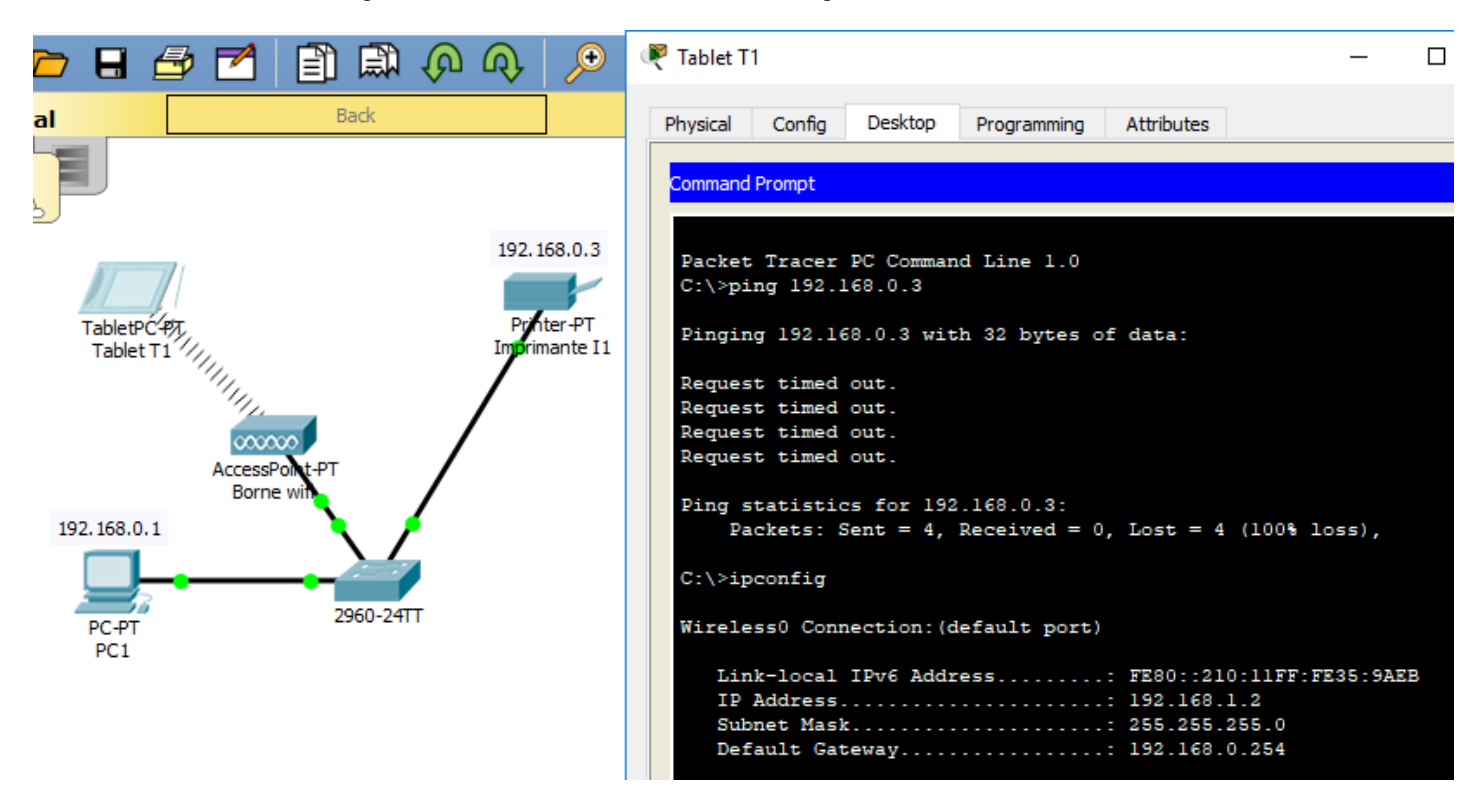

Observez la schéma ainsi que la fenêtre « Command Prompt » et répondez aux questions : - La tablette peut-elle commander l'imprimante ? (justifiez votre réponse) : *(1pt) Non, car la fenêtre montre que la connexion de la tablette avec l'imprimante est impossible* 

- D'où vient le problème et que faut-il faire pour y remédier ? (précisez les paramètres exacts) *(1 pt) La commande ipconfig montre que l'adresse attribuée à la tablette est incompatible avec l'imprimante. Il aurait fallu attribuer à la tablette une adresse commençant par 192.168.2*

#### **8. Communication entre 2 postes**

Deux réseaux distants ont été configurés avec les adresses ci-dessous.

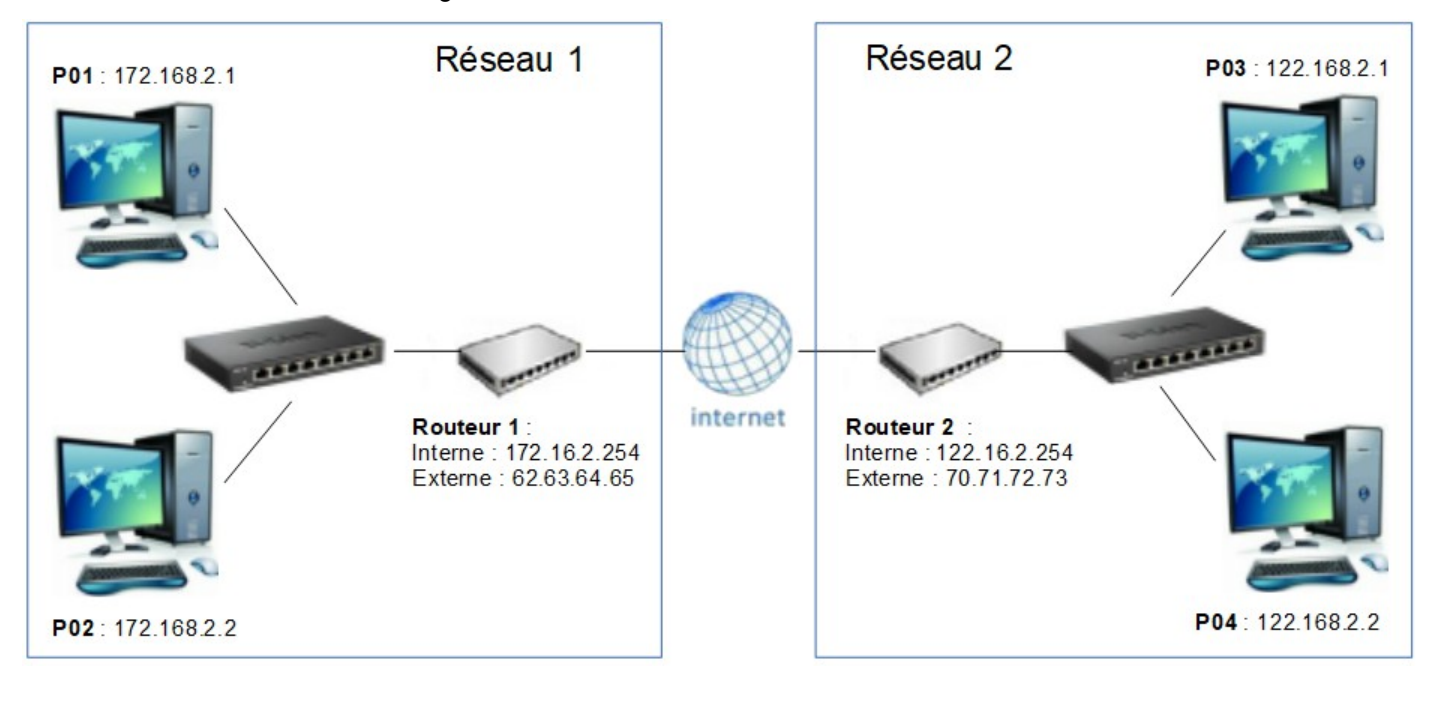

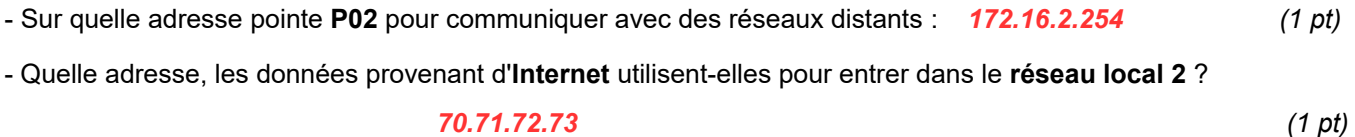

#### **9. Consultation d'un site distant**

Observez le schéma ci-dessous dans lequel chaque composant est représenté par un symbole. - Pour tester la connexion avec le serveur distant, quelle commande réseau pourrait-on saisir à partir du poste **P01** ?

C:\ > *Ping 216.58.220.15 (1 pt)*

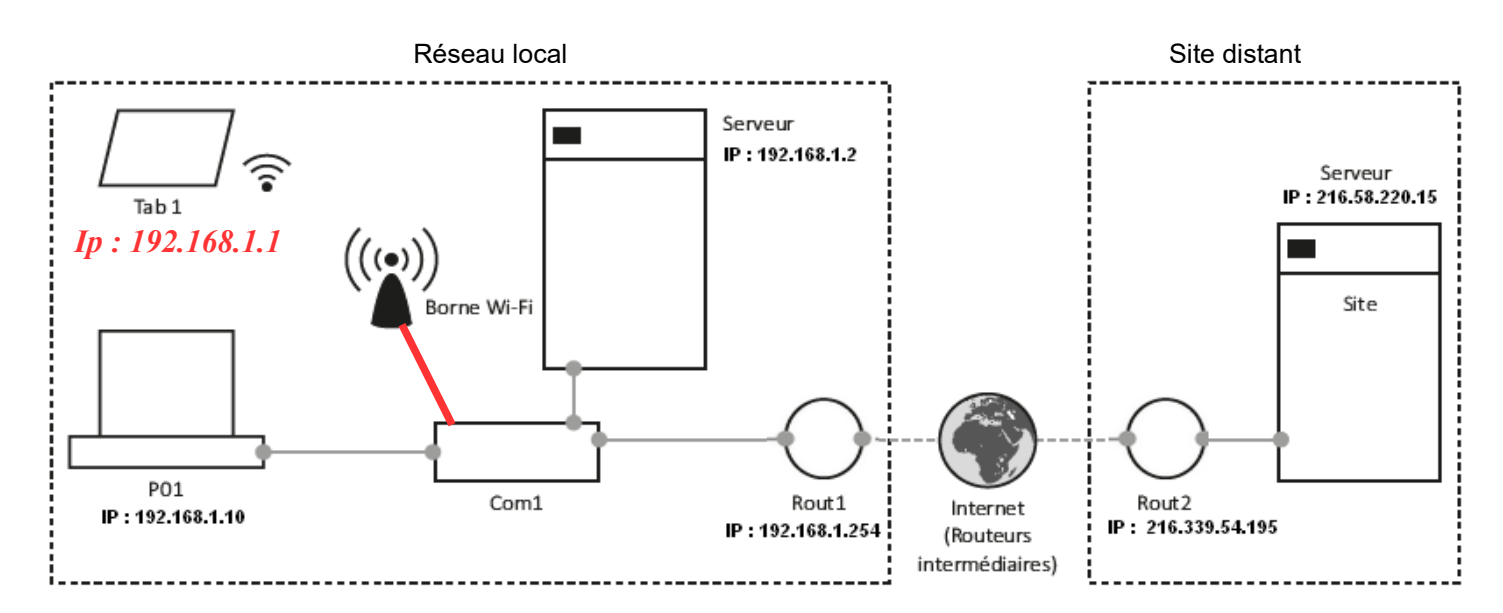

Vous devez compléter l'installation du réseau local représenté afin de pouvoir consulter le site distant à l'aide de la tablette (Tab 1).

- Complétez (sur le schéma) le câblage et l'adressage IP du (des) composant(s) informatique(s) à paramétrer. (*2 pts) Nota : le masque de sous-réseau choisi est 255.255.255.0*

#### **10. Itinéraire d'accès à un site :**

Une commande a été réalisée depuis l'invite de commande d'un poste appartenant au réseau du collège :

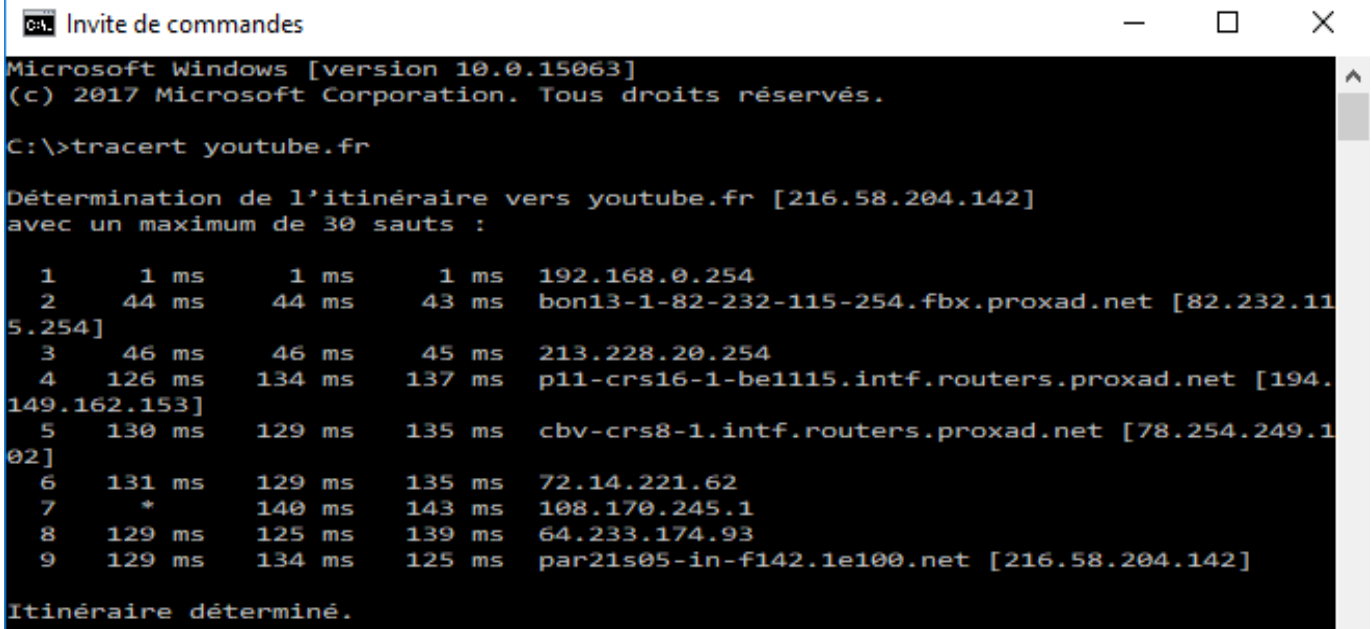

- Observez la fenêtre ci-dessus et présentez les matériels possédant les adresses IP suivantes :

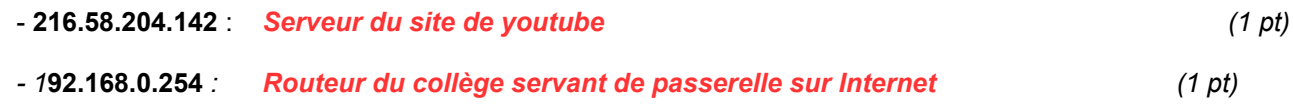

#### **11. Routage des données :**

Observez le schéma et la fenêtre de commande ci-dessous

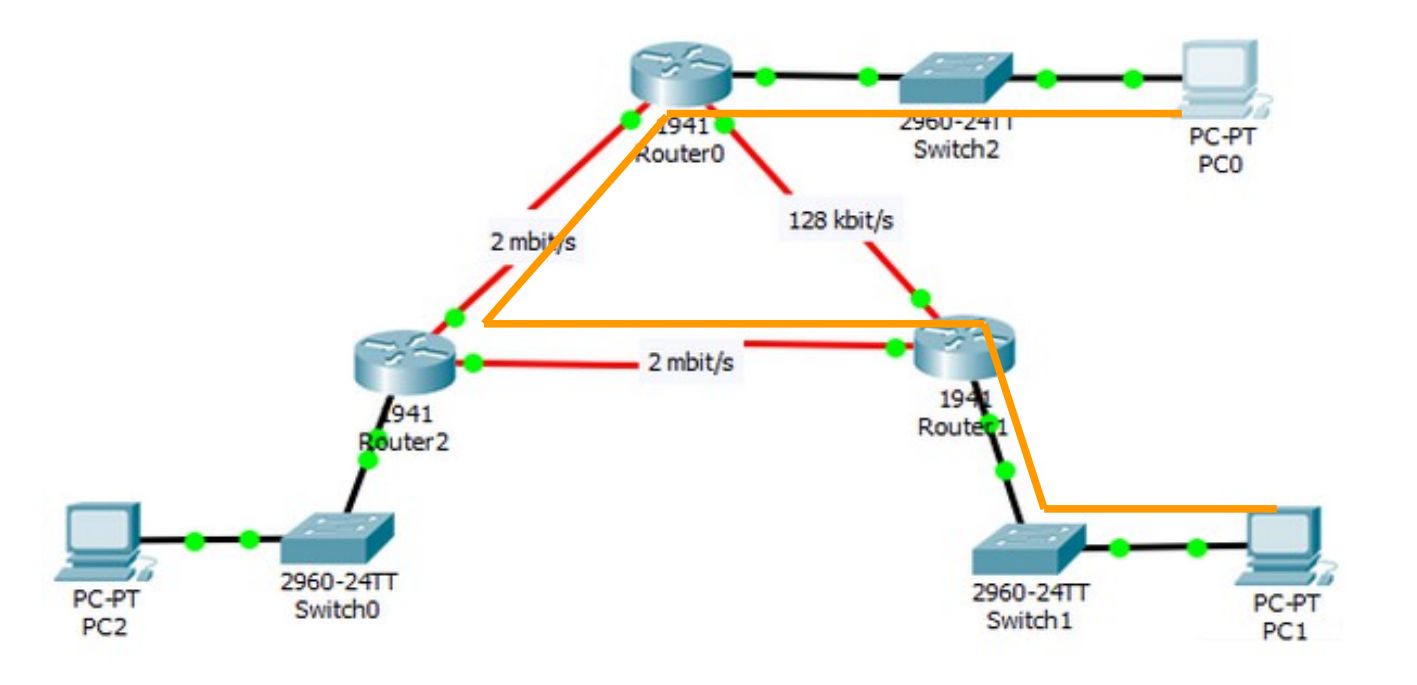

- Combien de routeurs a-t-on sollicités pour transmettre les données de **PC0** à **PC2** ? *2 (1 pt)*

- Tracez (sur le schéma ci-dessus) l'itinéraire emprunté par les données envoyées par **PC1** vers **PC0** . *(1 pt)*

- Comment nomme-t-on le dispositif qui permet aux routeurs de déterminer l'itinéraire le plus rapide pour circuler dans un réseau ?  *Algorithmes de routage (1 pt)*